**Информатика** 

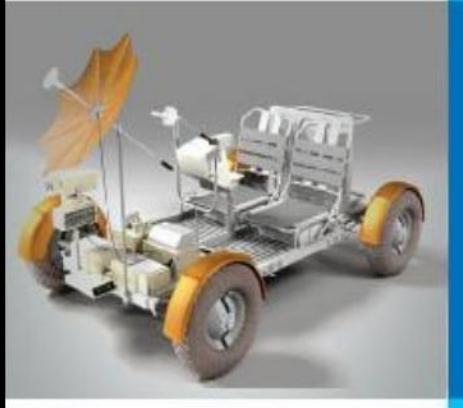

## **ЭЛЕКТРОННЫЕ ТАБЛИЦЫ**

### **ОБРАБОТКА ЧИСЛОВОЙ ИНФОРМАЦИИ В ЭЛЕКТРОННЫХ ТАБЛИЦАХ**

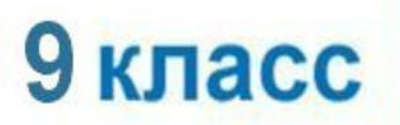

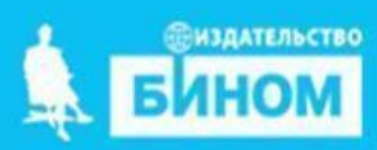

## **Ключевые слова**

- **• электронные таблицы**
- **• табличный процессор**
- **• столбец**
- **• строка**
- **• ячейка**
- **• диапазон ячеек**
- **• лист**
- **• книга**

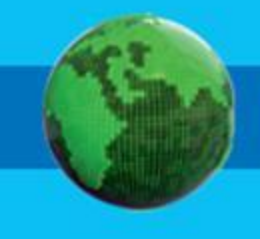

### **История автоматизации вычислений**

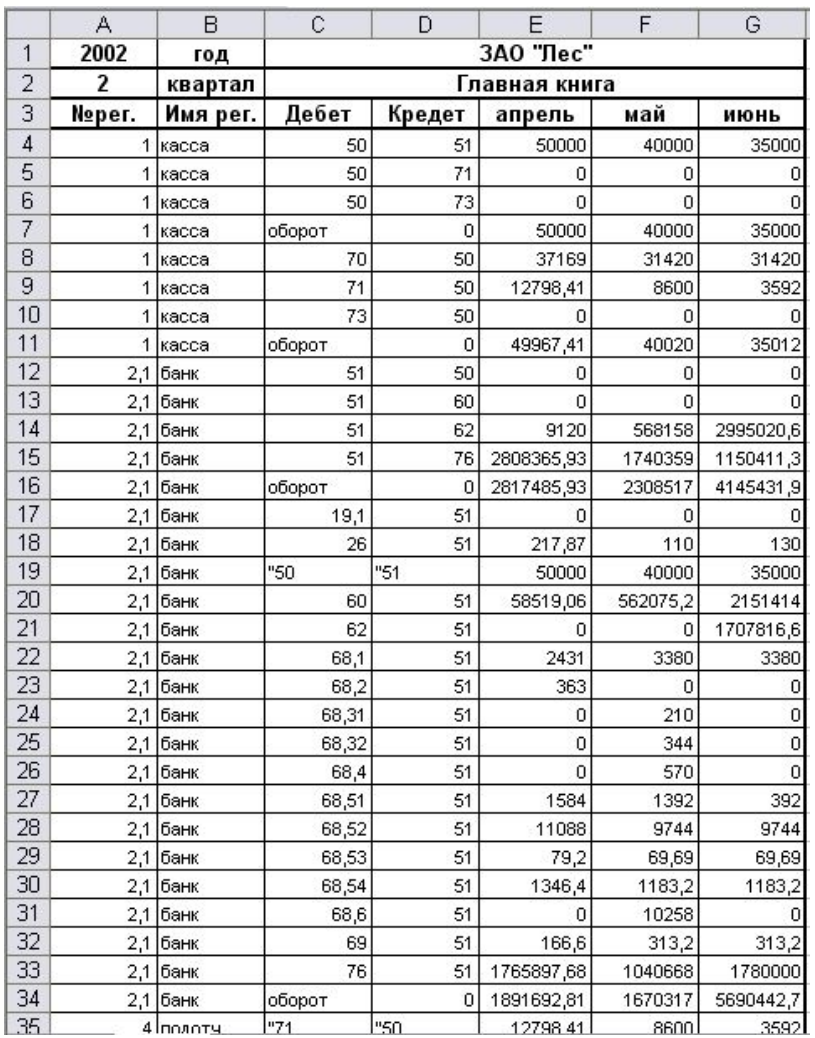

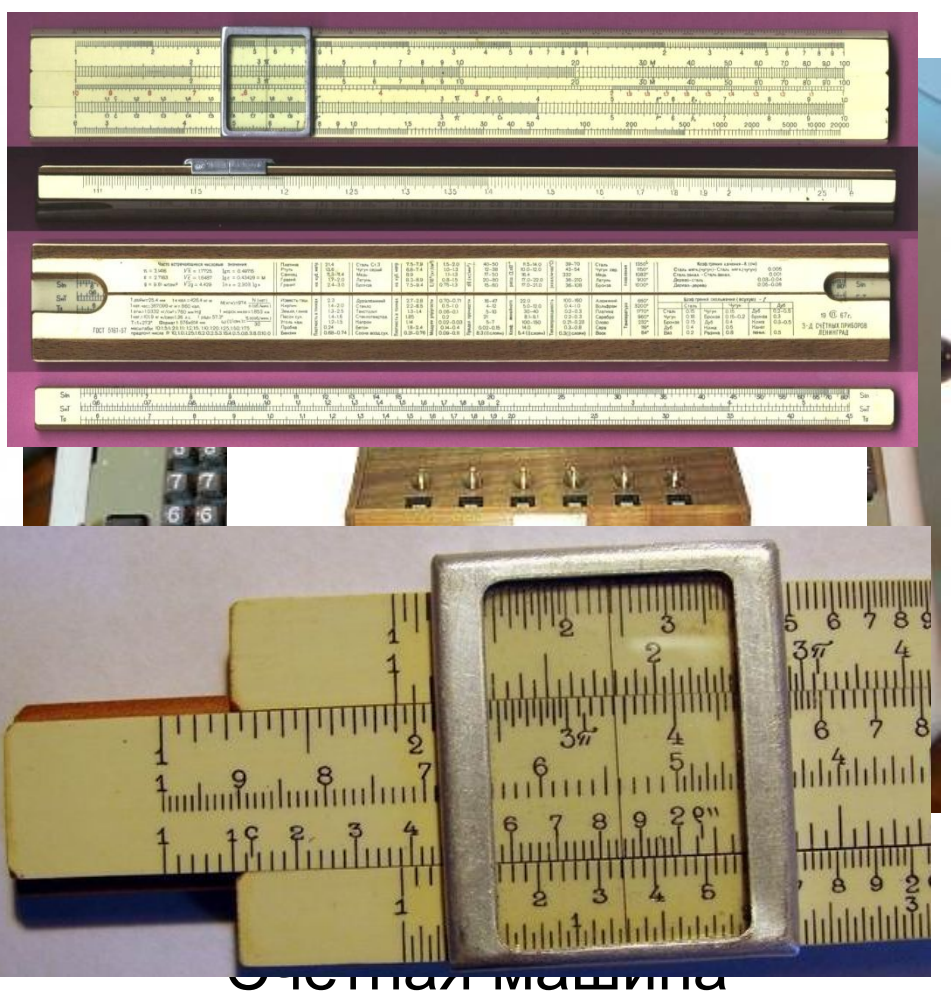

#### Бух **Сан Геранто ком**еты Логарифмическая линейка

### **Электронные таблицы**

**Электронные таблицы** (**табличный процессор**) - это прикладная программа, предназначенная для организации табличных вычислений на компьютере.

Наиболее распространёнными табличными процессорами являются Microsoft Excel и OpenOffice.org Calc.

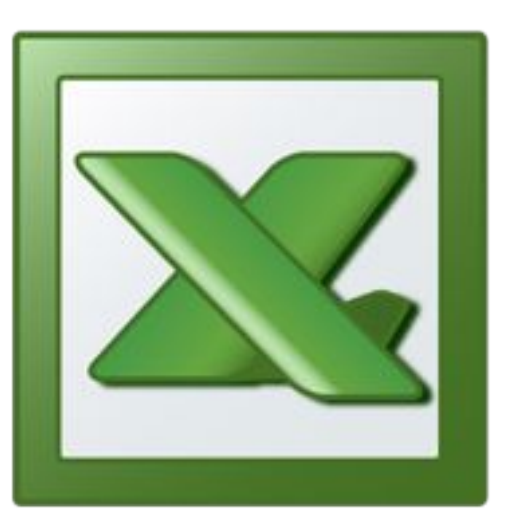

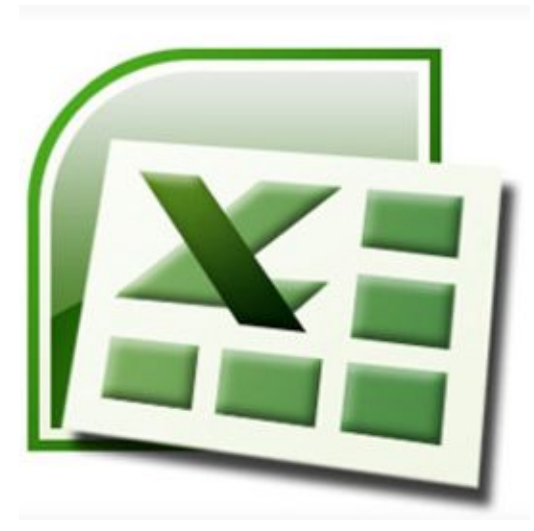

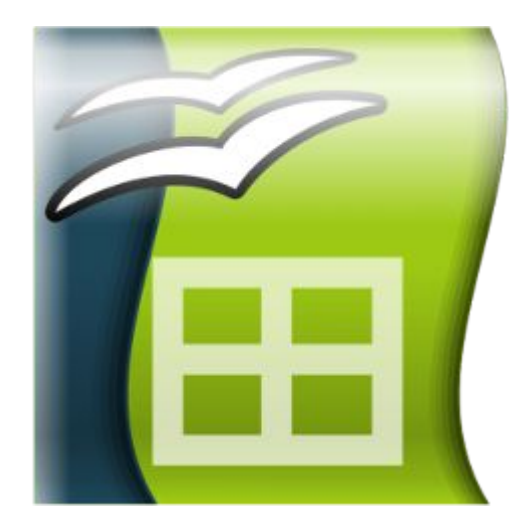

Excel 2003 Excel 2007 OpenOffice.org Calc

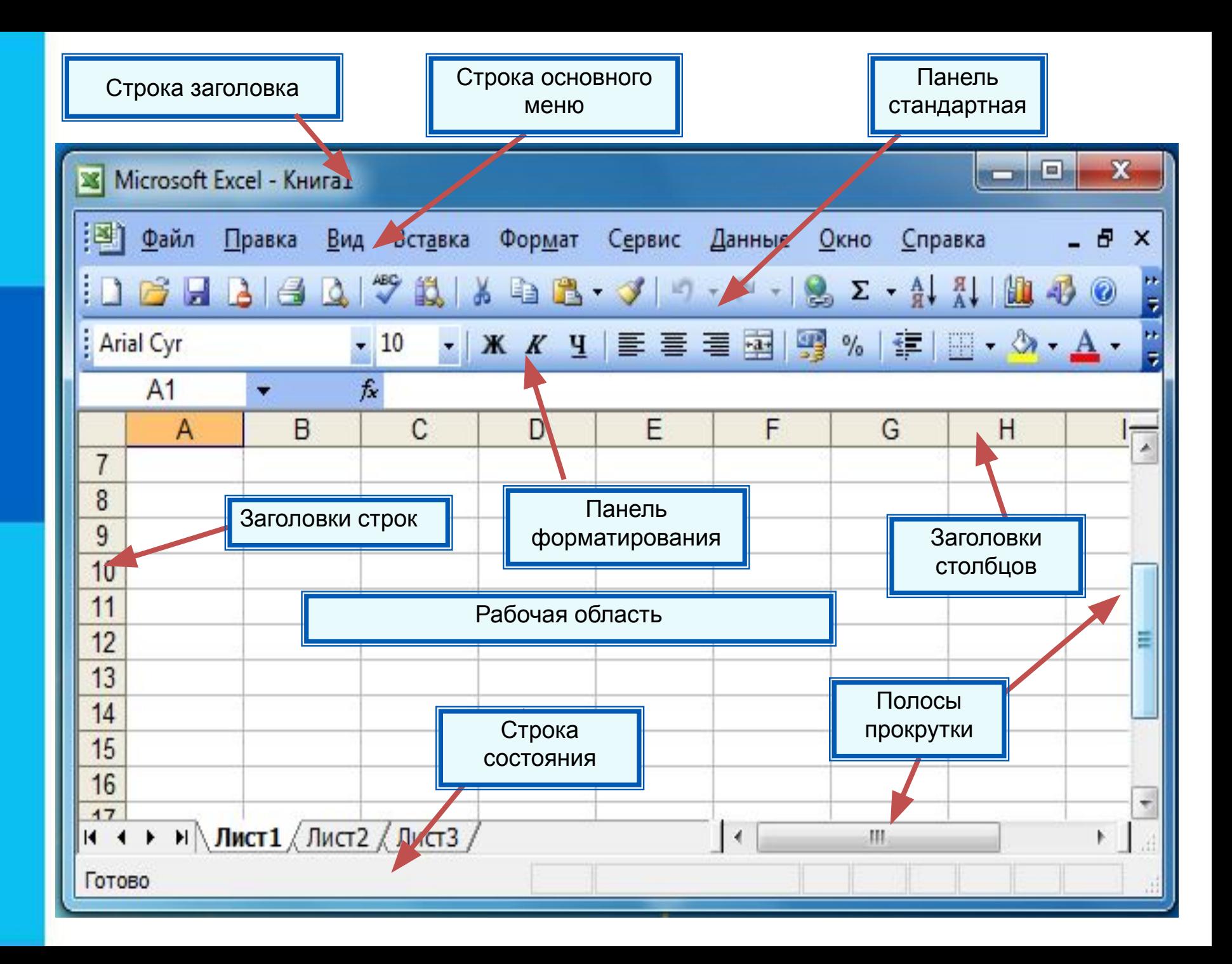

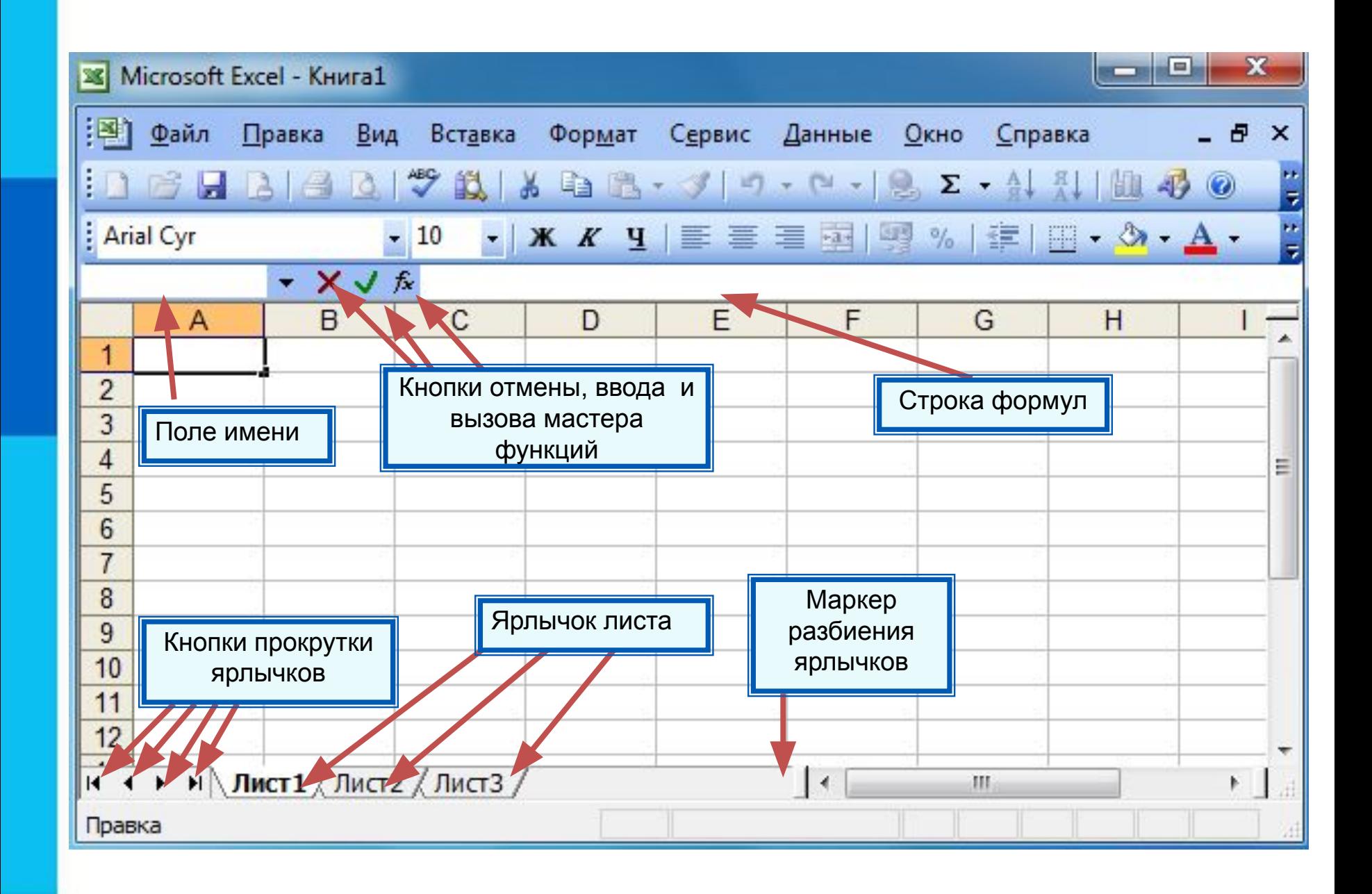

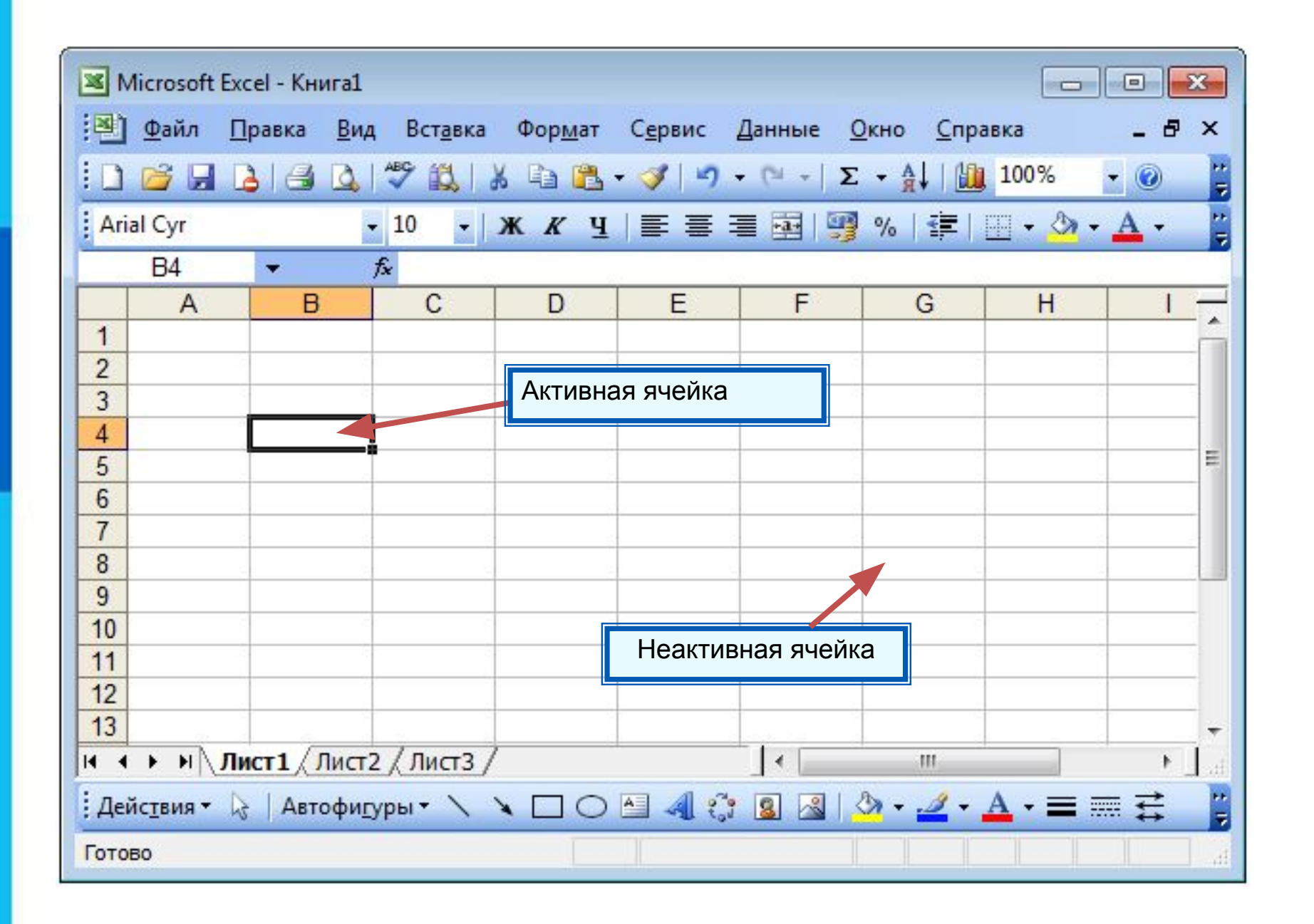

#### *Диапазон* - расположенные подряд ячейки в строке, столбце или прямоугольнике.

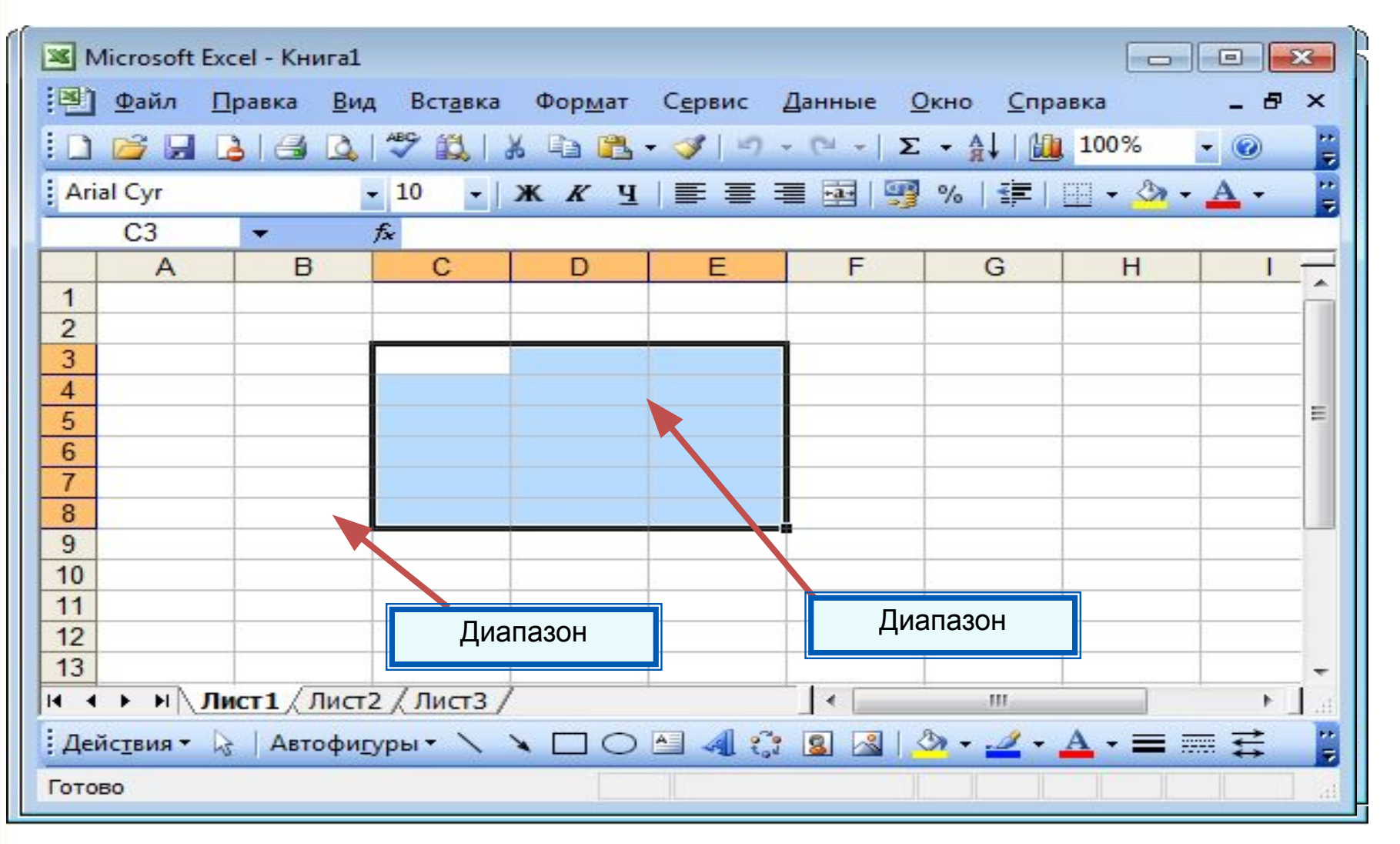

#### $\mathsf{K}$ ракое количество ячеек находится в диапазоне (B3:B8)?

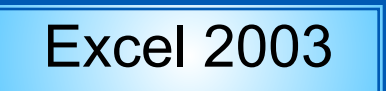

Excel 2003 | Excel 2007 | OpenOffice.org Calc

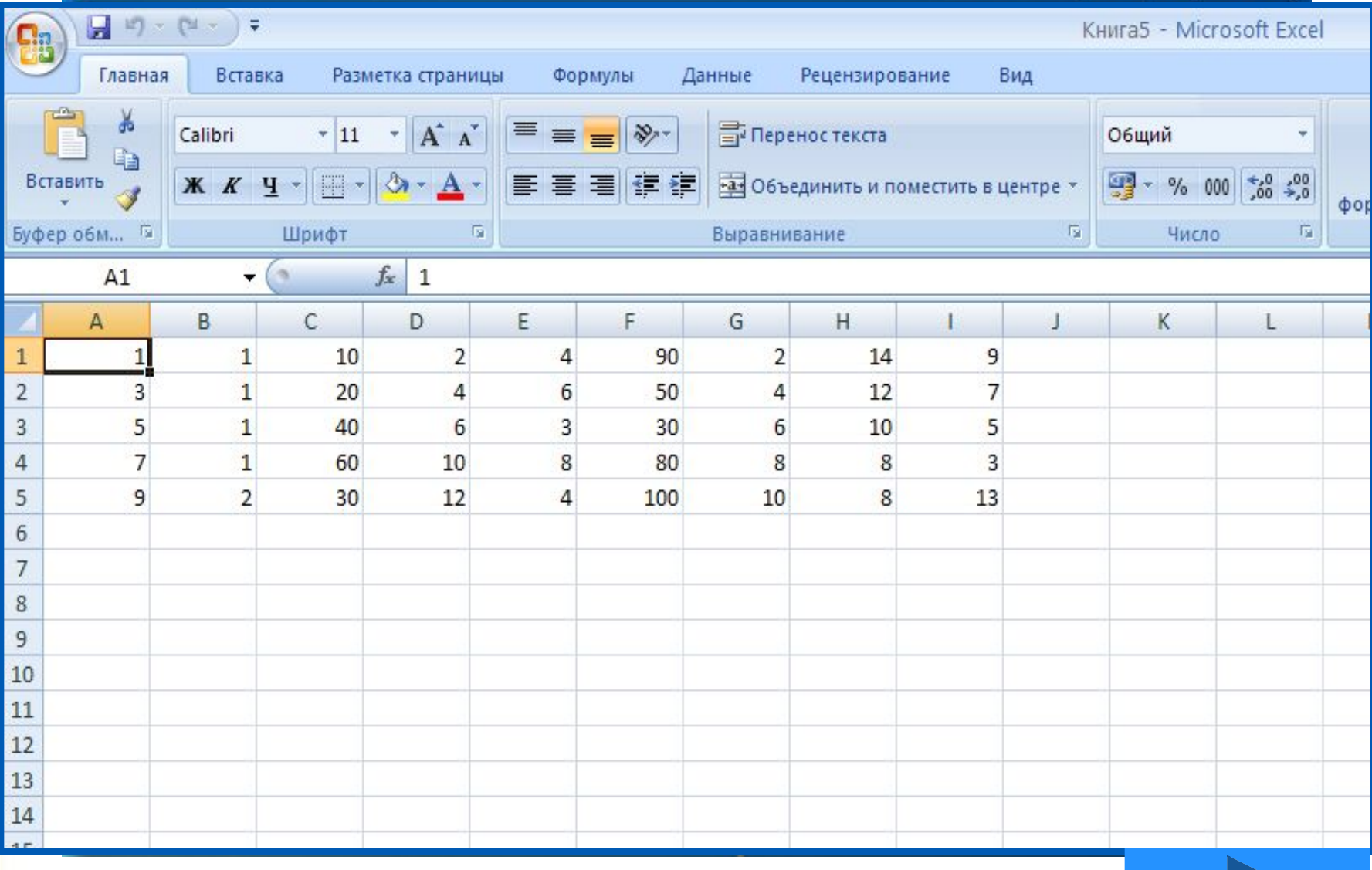

## **Данные в ячейках таблицы**

*Ячейка* - наименьшая структурная единица электронной таблицы, образуемая на пересечении столбца и строки.

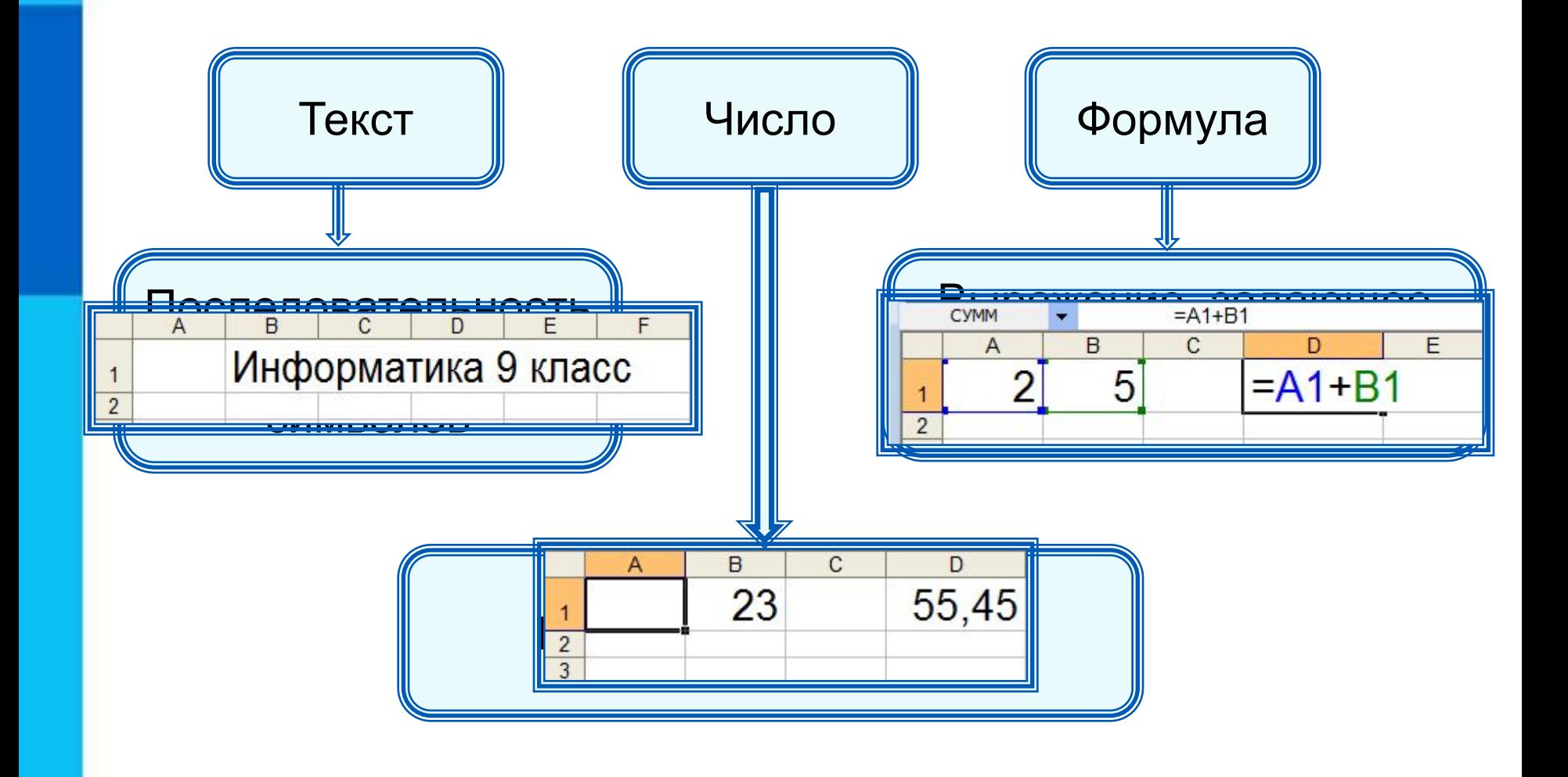

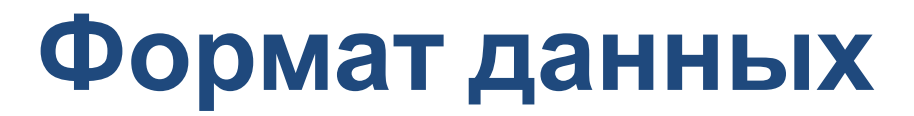

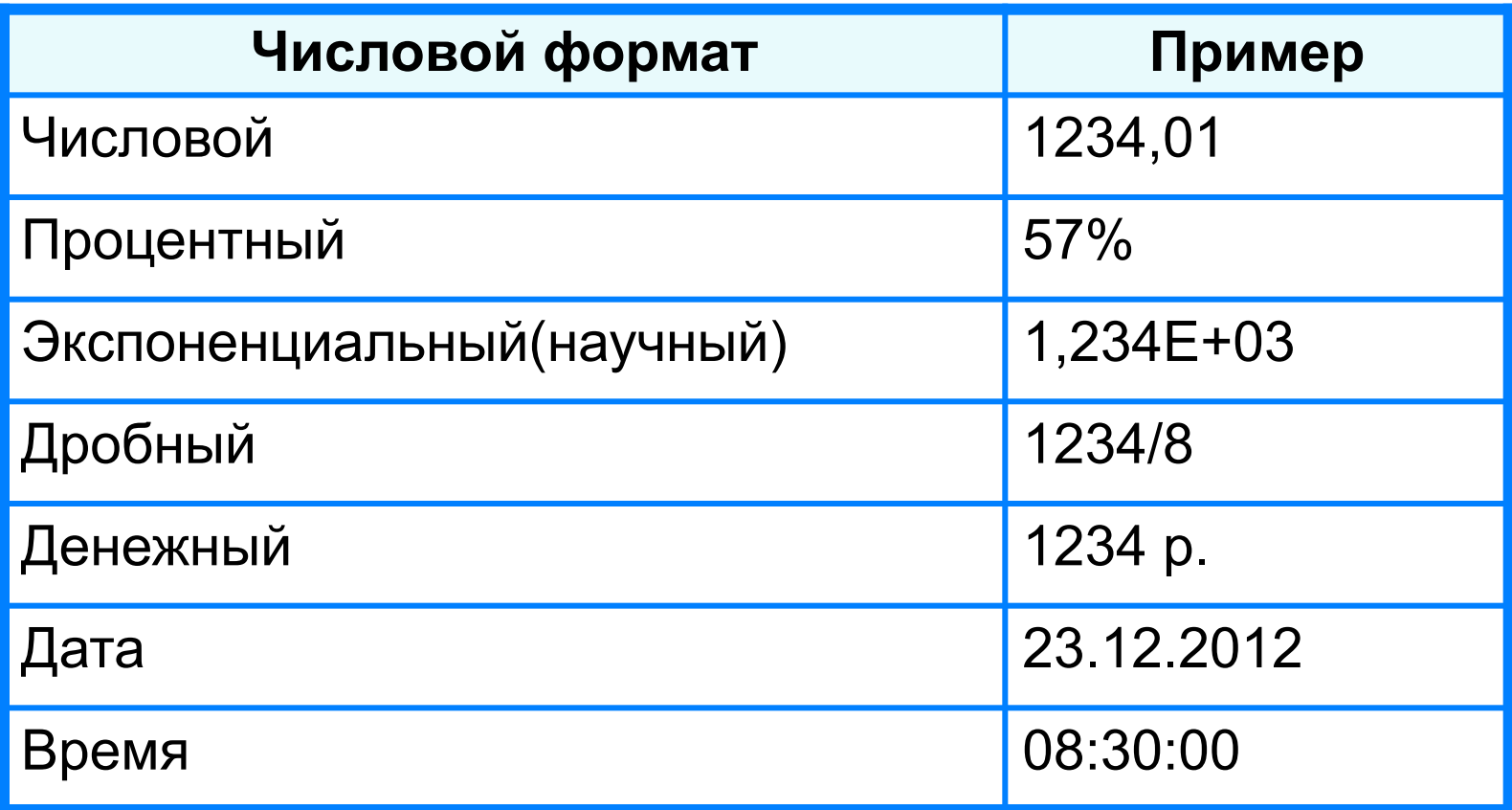

Целая и дробная части вещественного числа разделяют **запятой**.

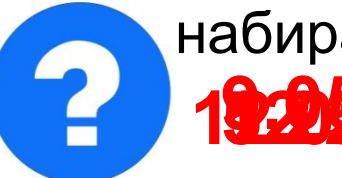

набираем - получаем набираем - получаем

**19.2013 – 000. Май 12.958 – 5,005 друз** 1

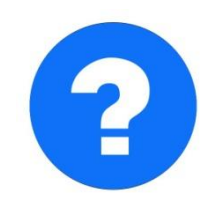

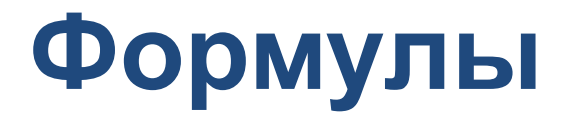

#### **Арифметические операции, применяемые в формулах**

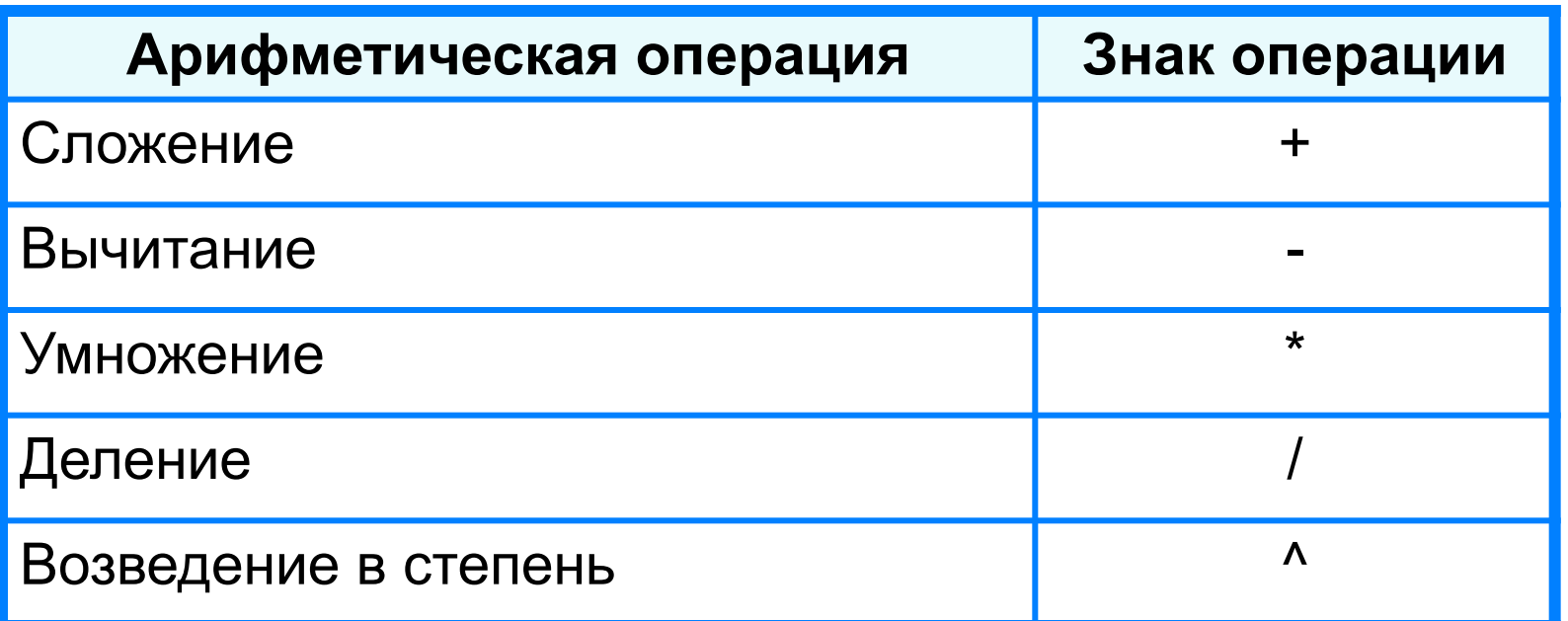

 **Формула всегда начинается со знака «=»** !

**=0,5\*(А1+В1) =С3^2**

### **Вычисления по формулам**

Длю алеввода в рамения ризма, и миникати ачей ките достатое й кое тако на дело в достато горображает аб грезу в ни курсорисловий стотау ой цусор му я ёку.

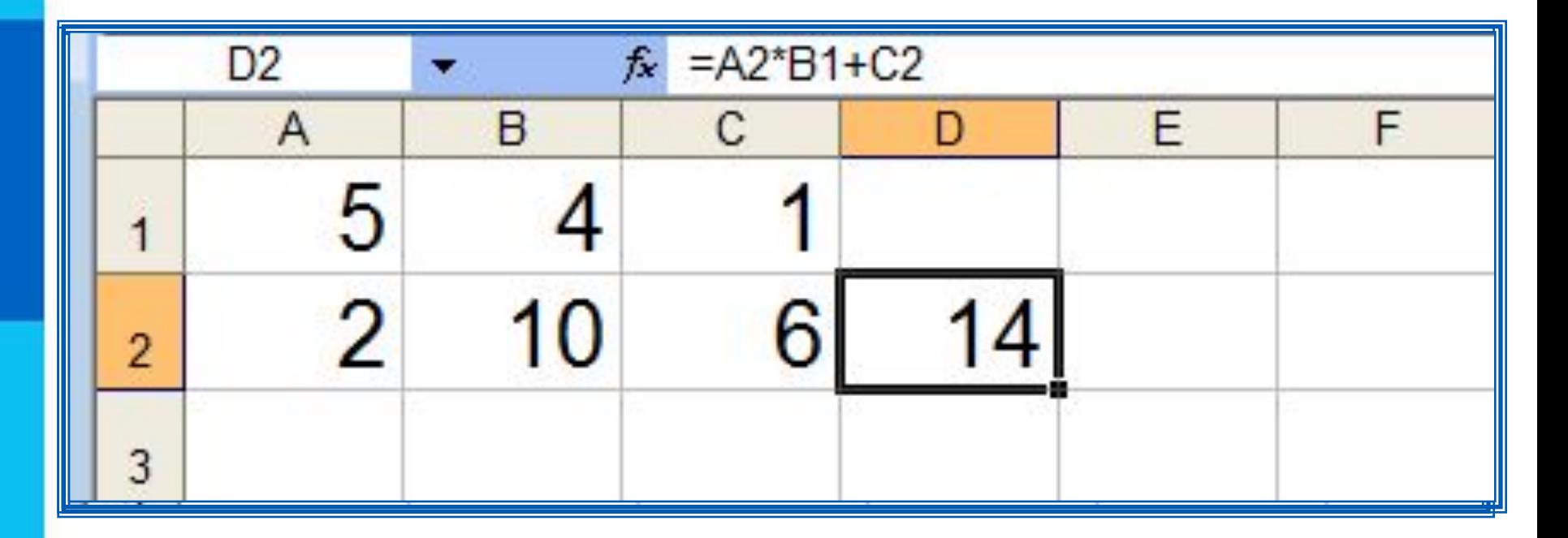

Для просмотра и редактирования конкретной формулы достаточно выделить соответствующую ячейку и провести её редактирование в строке ввода.

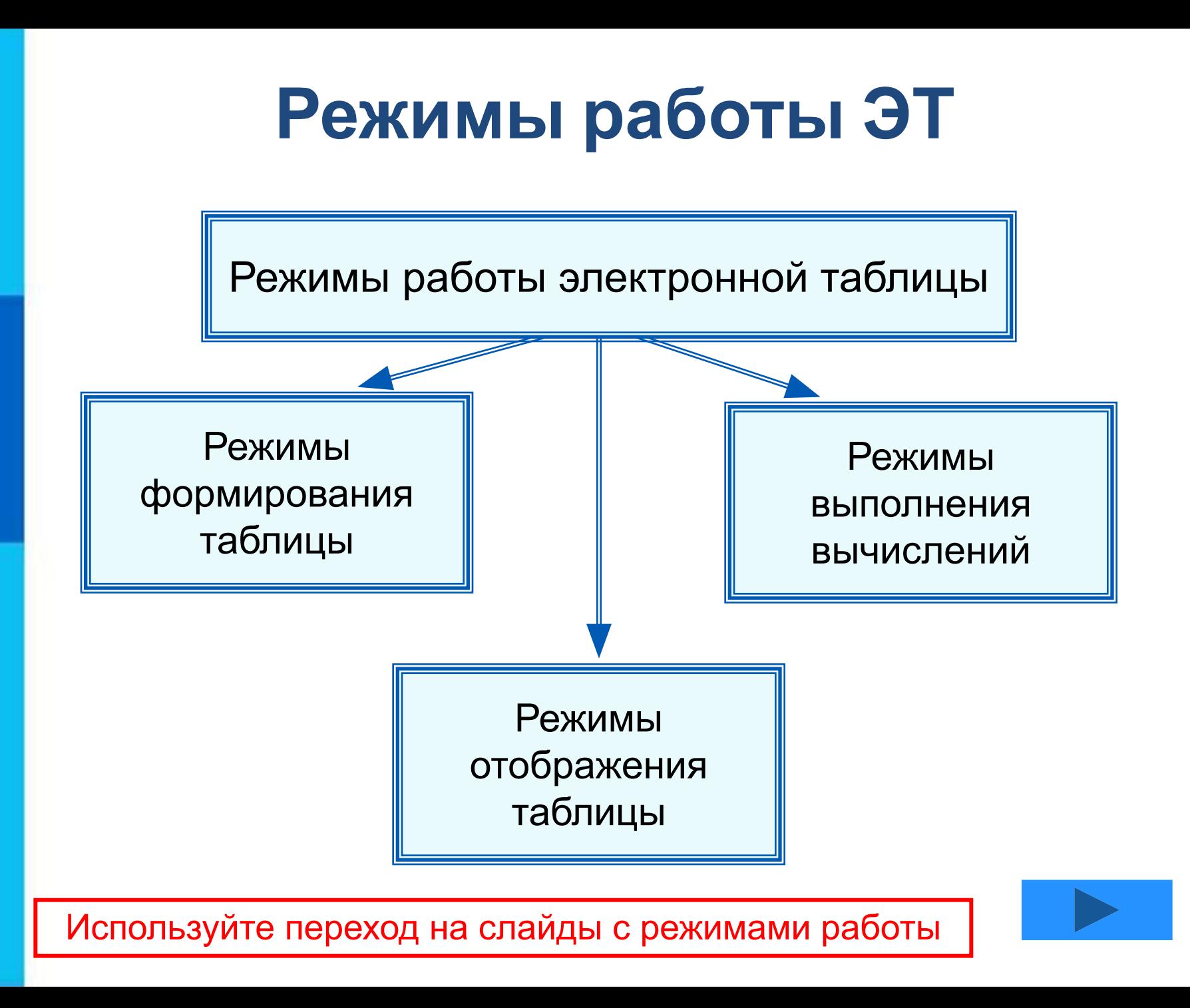

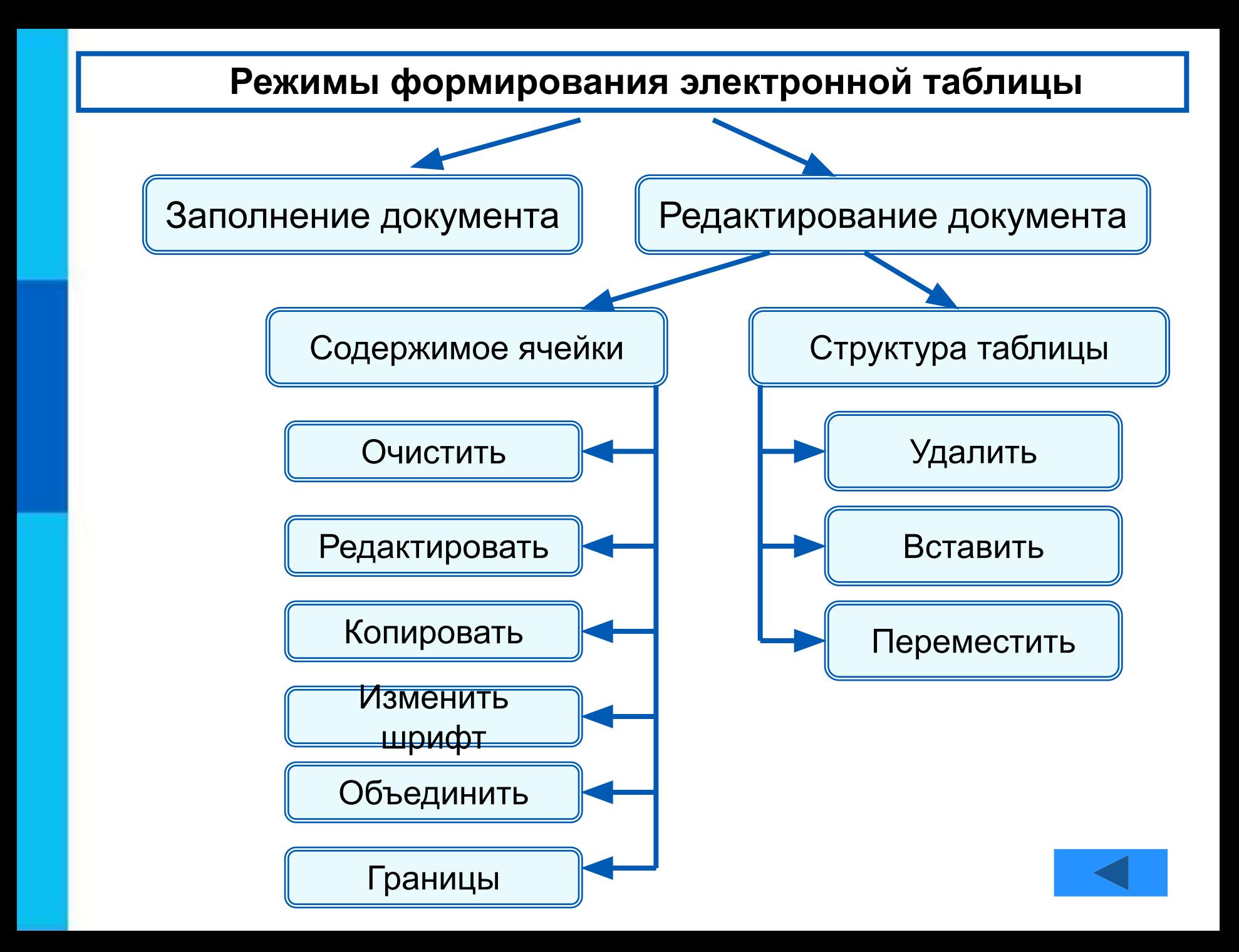

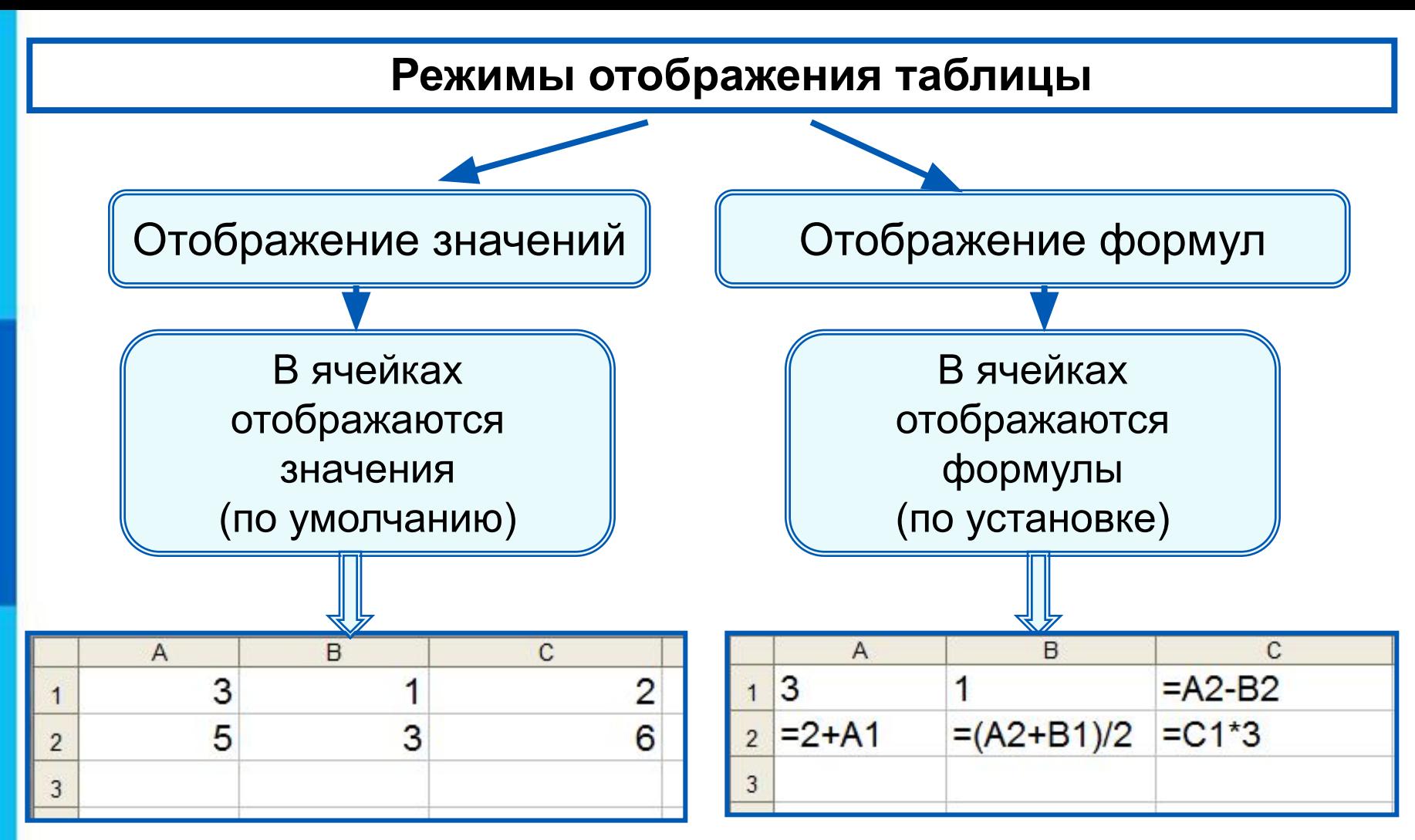

Установка режима отображения формул:

*Сервис-Параметры-Вид-Параметры окна-Формулы*

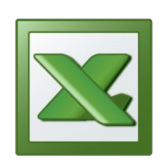

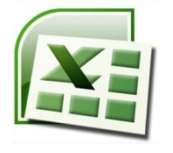

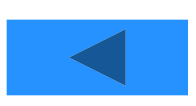

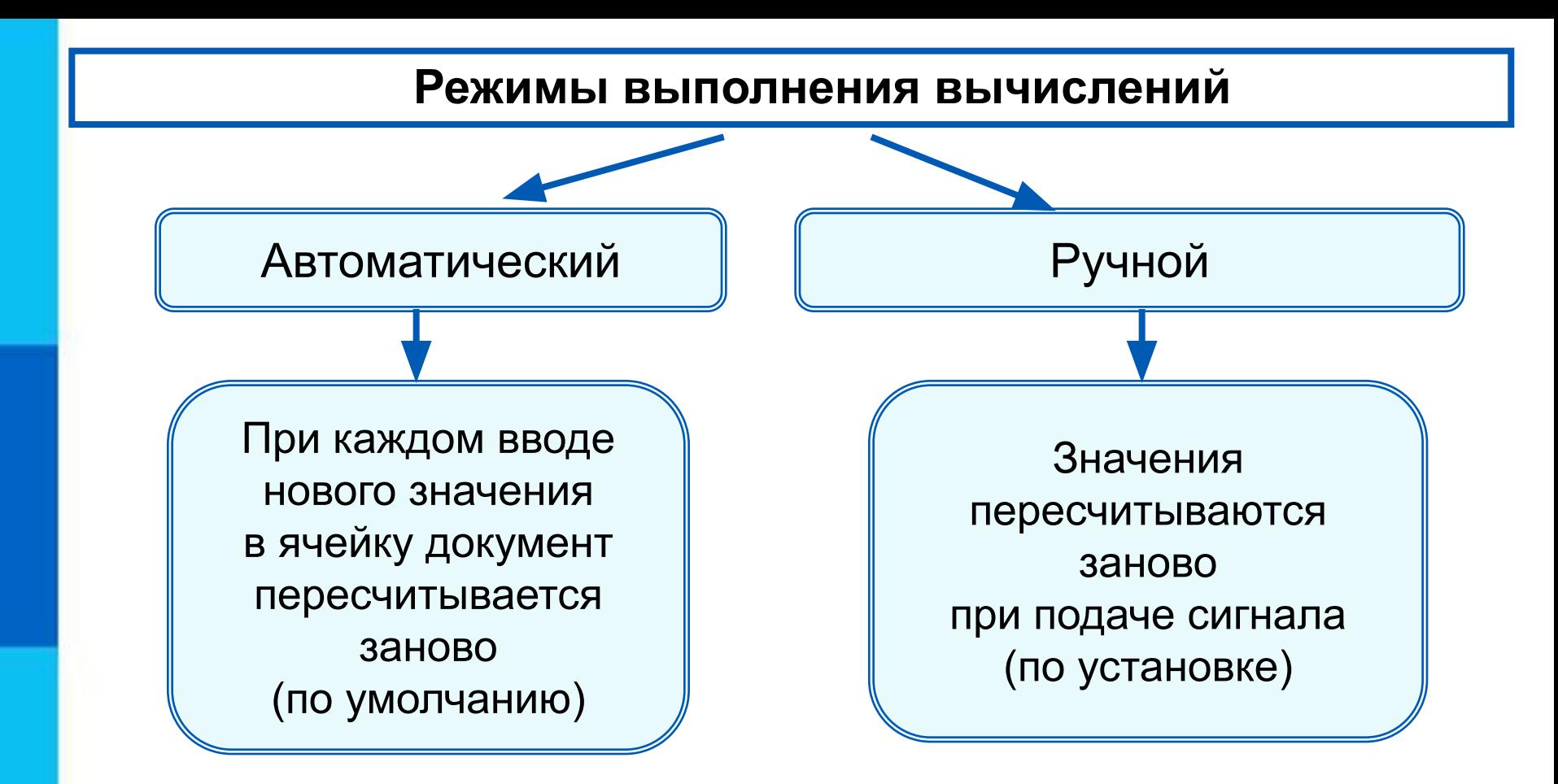

Установка режима вычислений по формулам: *Сервис-Параметры-Вычисления-Автоматически/Вручную*

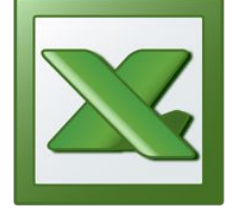

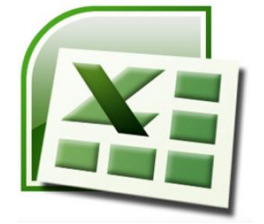

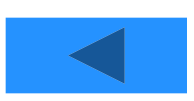

### **Самое главное**

*Электронные таблицы (табличный процессор)* – прикладная программа, предназначенная для организации табличных вычислений на компьютере.

*Ячейка* - наименьшая структурная единица электронной таблицы, образуемая на пересечении *столбца* и *строки*. Содержимым ячейки может быть текст, число, формула.

Тексты (надписи, заголовки, пояснения) нужны для оформления таблицы. Числовые данные, введённые в ячейки таблицы, являются исходными данными для проведения вычислений. В ячейках с формулами отображаются результаты вычислений.

При вводе в ячейку нового значения пересчёт документа осуществляется автоматически.

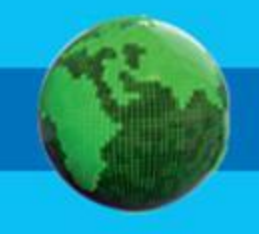

## **Вопросы и задания**

В одной из ячеек электронной таблицы записано арифметическое выражение 50+25/(4\*10–2)\*8. Какое математическое выражение ему соответствует? Сформулируйте правила в правила в правила в правила в правила в правила в правила в правила в правила в правил<br>Правила в правила в правила в правила в правила в правила в правила в правила в правила в правила в правила в **Дайте кратку режимов формирования по кратку режимов формирования по кратку режимов по кратку режимов по кратку Почему электронные таблицы частов поче**му почему почему почему почему называют в тем Ha provident to the compact of the compact of the compact of compact of the compact of the compact of the compact of the compact of the compact of the compact of the compact of the compact of the compact of the compact of Серва и от и ческое при поэто ни серва то от от стр теры с первые компьютеры и совмещения и первые компьютеры специально произвестно, первые компьютеры и первые к<br>Как известно, первые компьютеры с первые компьютеры с первые компьютеры с первые компьютеры и совмещения (CDII какие данные могут храниться в ячейках таблицы и продавления и продавления и продавления и продавления и прода<br>Как и продавления и продавления и продавления и продавления и продавления и продавления и продавления и продав Сравните возможности в село в после политического село в текстом со село в текстом со село в текстом на полити<br>Село в текстом на политической политической политической политической политической политической политической с Кем и когда были созданы первые законовительные принятие и продавать созданы принятие и продавать принятие и п Назовите основного под элементы окна таблицами область ократного через под электронными таблицами таблицами та<br>Под электронными таблицами таблицами таблицами таблицами таблицами таблицами таблицами таблицами таблицами таб Как и был таблицы? Вы высок половительно половительно половительно половительно половительно половительно поло<br>Высок и был таблицы? Вы высок половительно половительно половительно половительно половительно половительно по отображения формул. Н от пользовать таблица таблица медаль динамическим социалогическим композитор таблица у с х обінее́ создавались для выполнения в полней создавались для выполнения в создавались для выполнения в полней создавалис Порта почему и почему и почему и почему и последник и почему и почему и почему и почему и почему и почему и по<br>Почему и почему и почему и почему и почему и почему и почему и почему и почему и почему и почему и почему и по dispersed to the construction of the construction of the construction of the construction of the construction o<br>Cupres the construction of the construction of the construction of the construction of the construction of the **процессоре и в электронных таблицах. В электронных таблицах. В электронных таблицах.**<br>По таблицах. В электронных таблицах. В электронных таблицах. В электронных таблицах. В электронных таблицах. В Таблицы?<br>Таблицы?<br>И Судь? Дирован Суде **процессо**ра. Перечислите община процессора. При отдельно община процессора. При отдельно община при отдельно пр<br>В 1990 году продукт до 1990 году при отдельно при отдельно при отдельно при отдельно при отдельно при отдельн **COMPARISMENT ROOMS COMPARISMENT REGISTERED** Как будет в чемя предлагать это при этом от при этом В чём основное различное р вычислений !! POCHE LEER WAS STRAKT TO STRAKT TO BE HIGH TO вы процессора и продессора и отначала начинах на текстовичности. аоличного процессова и ричатекстового процессора.<br>Начало же широкого использования компьютеров в DHECCODA ZHOKHELTEKCHOPO б) повседн<u>евной жизни <sup>зне в</sup>было связано с р</u>асчётами, которые  $\begin{array}{|c|c|c|c|c|}\n\hline\n & 3 & 1 & =A2-B2 & A0~\hline \end{array}$  Конца прошло  $= 2+A1 = (A2+B1)/2$ ошло<sub>||2</sub>|| =2+A1|| =(A2+B1)/2|| = =C1\*3|<br>Как вы можете объяснить это противоречие? г)  $50 + \frac{25}{8}$  $4.10 - 2$ 

# **Опорный конспект**

**Электронные таблицы** (**табличный процессор**) –

прикладная программа, предназначенная для организации табличных вычислений на компьютере.

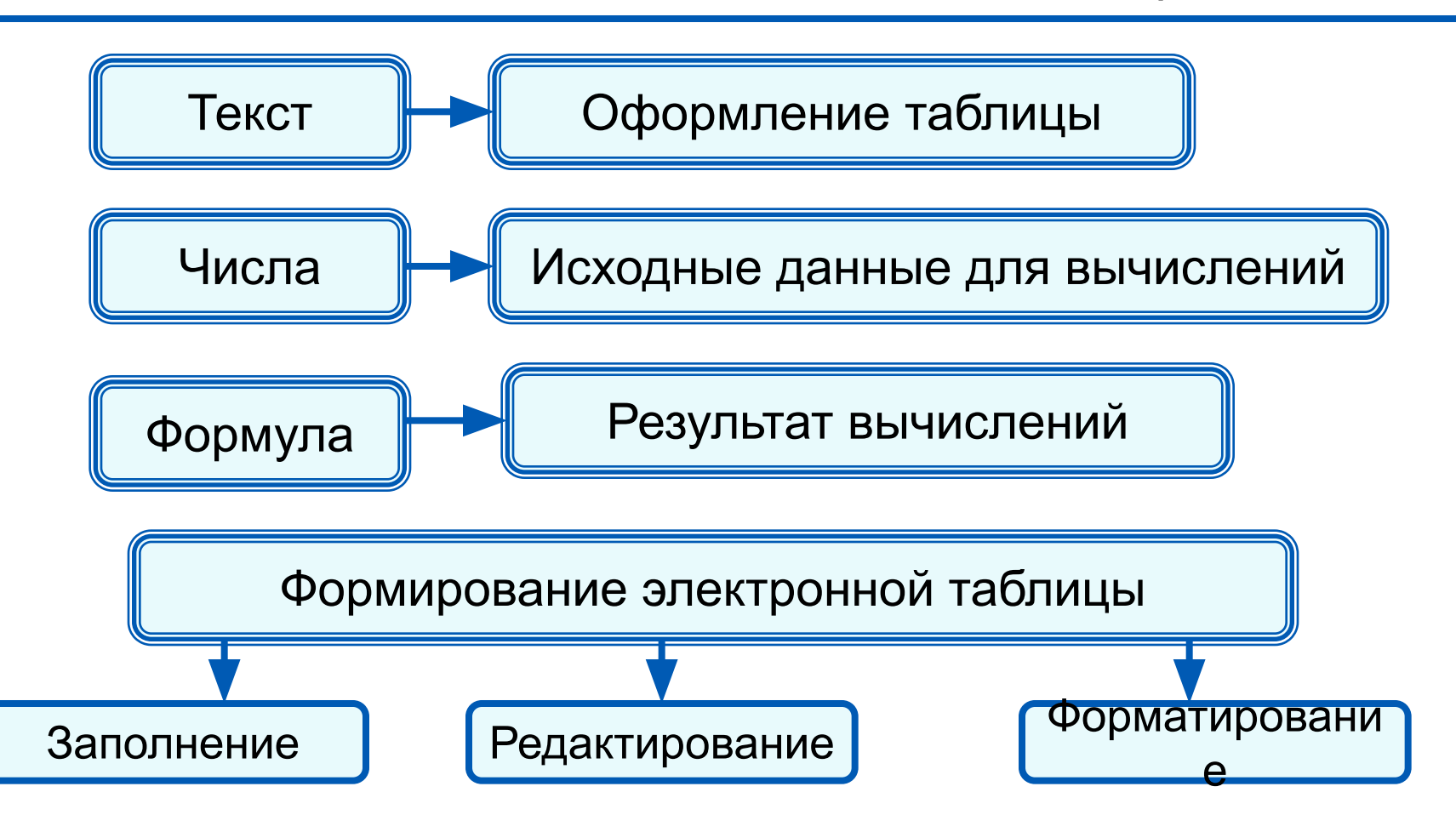